## **ขั้นตอนการใช้งานระบบ**

## **สมัครสมาชิก**

- อาจารย์ บุคลากร และบุคคลภายนอกได้ที่เค้าน์เตอร์ ยืม-คืน ชั้น 1
- นักศึกษาสามารถใช้รหัสนักศึกษาเป็น User name และ password
- ในกรณีaccount ไม่สามารถใช้งานได้ให้ติดต่อได้ที่ เค้าน์เตอร์ยืมคืน ชั้น 1

## **การแนะน าหนังสือ**

1. สามารถเข้าสู้ระบบได้โดยการ Click ที่ เข้าสู่ระบบ **เข้าสู่ระบบ Entre reus management de la sauna una proprieta de la proprieta de la proprieta de la proprieta de la propriet B** facebook s and Info at I Iniversity ด้นหาแบบทั่ว<mark>ไป</mark> Tag Cloud คาชีพกิสระ คำค้น |ขื่อเรื่อง(ดำสำคัญ) ▼| เงื่อนใชสำหรับจำกัดผลการค้นหา ประเภทวัสด ทั้งหมด  $\overline{\bullet}$ alssung ทั้งหมด  $\overline{\mathbf{v}}$ ทั้งหมด  $\overline{\mathbf{r}}$ ทั้งหมด  $\overline{\mathbf{v}}$ ห้องสมด ภาษา  $g_{\alpha}g_{\alpha}$ ทั้งหมด  $\overline{\phantom{a}}$ ทั้งหมด  $\overline{\mathbf{r}}$ Collection ลักษณะเนื้อหา ทั้งหมด  $\cdot$  $\hat{\eta}$ ดันหา ยกเลิก

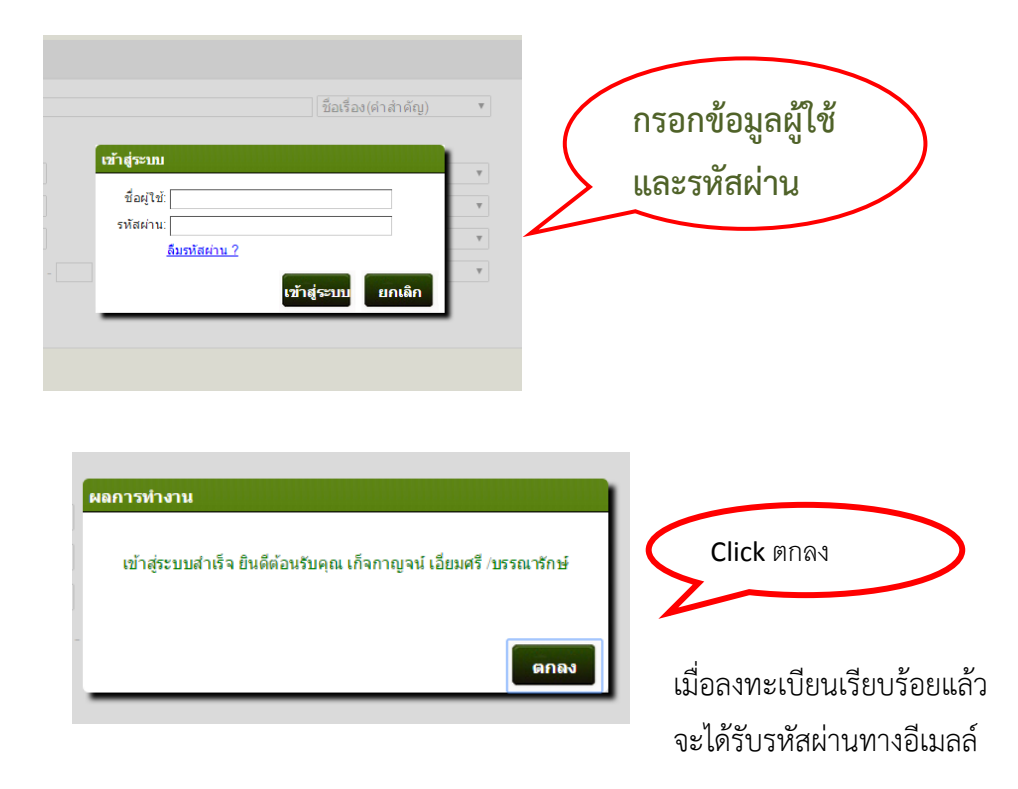

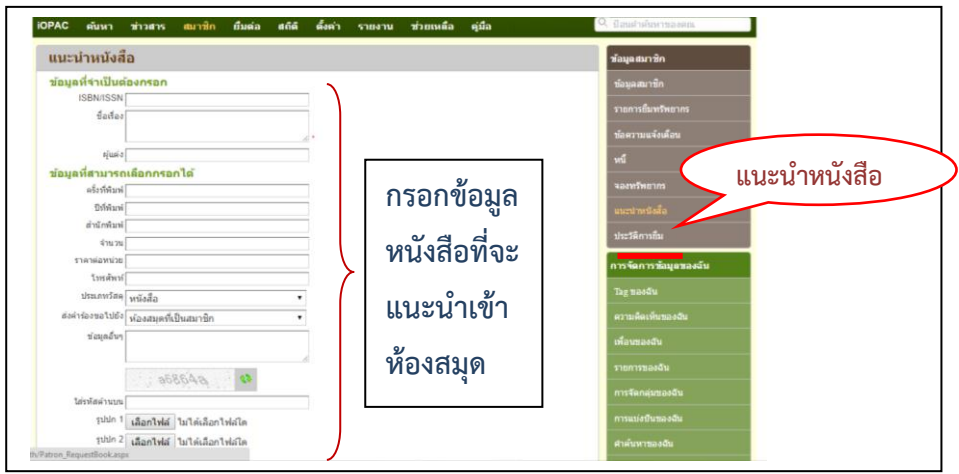